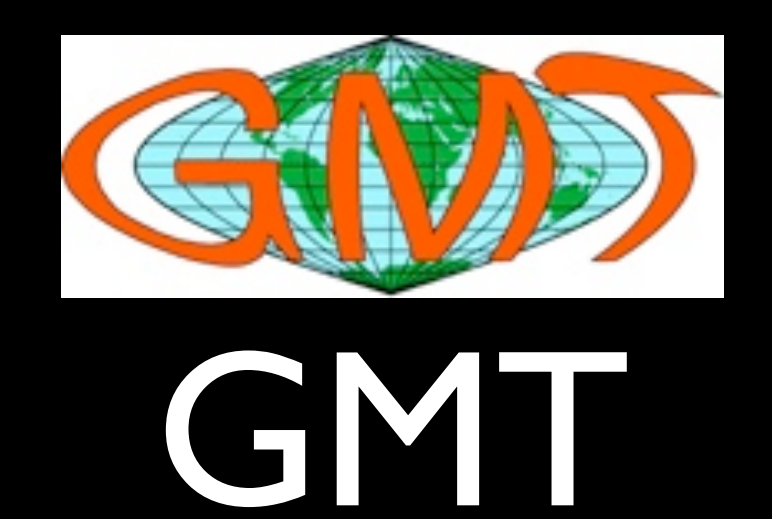

### Generic Mapping Tools or Gravity, Magnetics and Topography

### Lecture #1

Mapping and Plotting with GMT

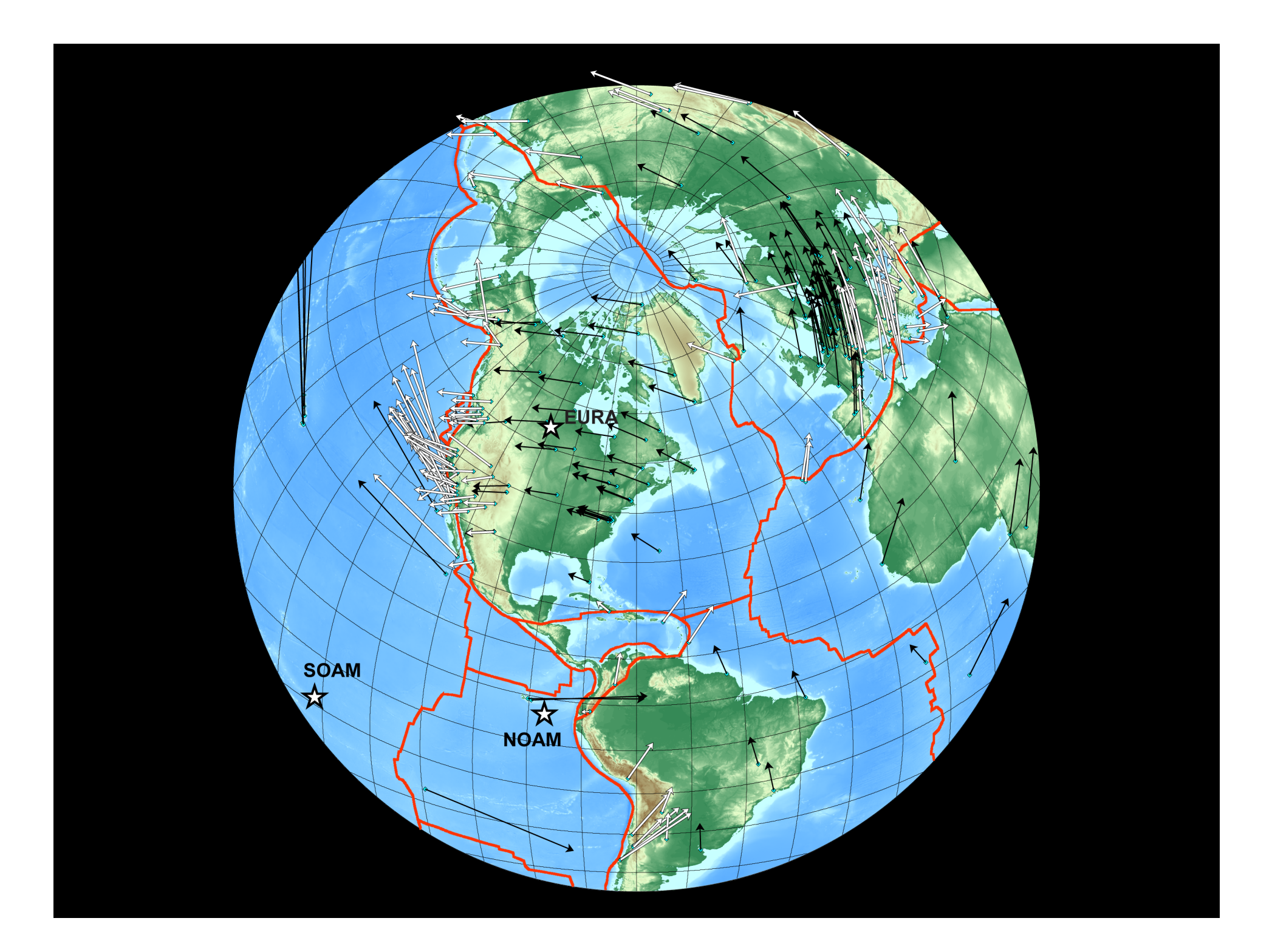

### I added the text labels by hand

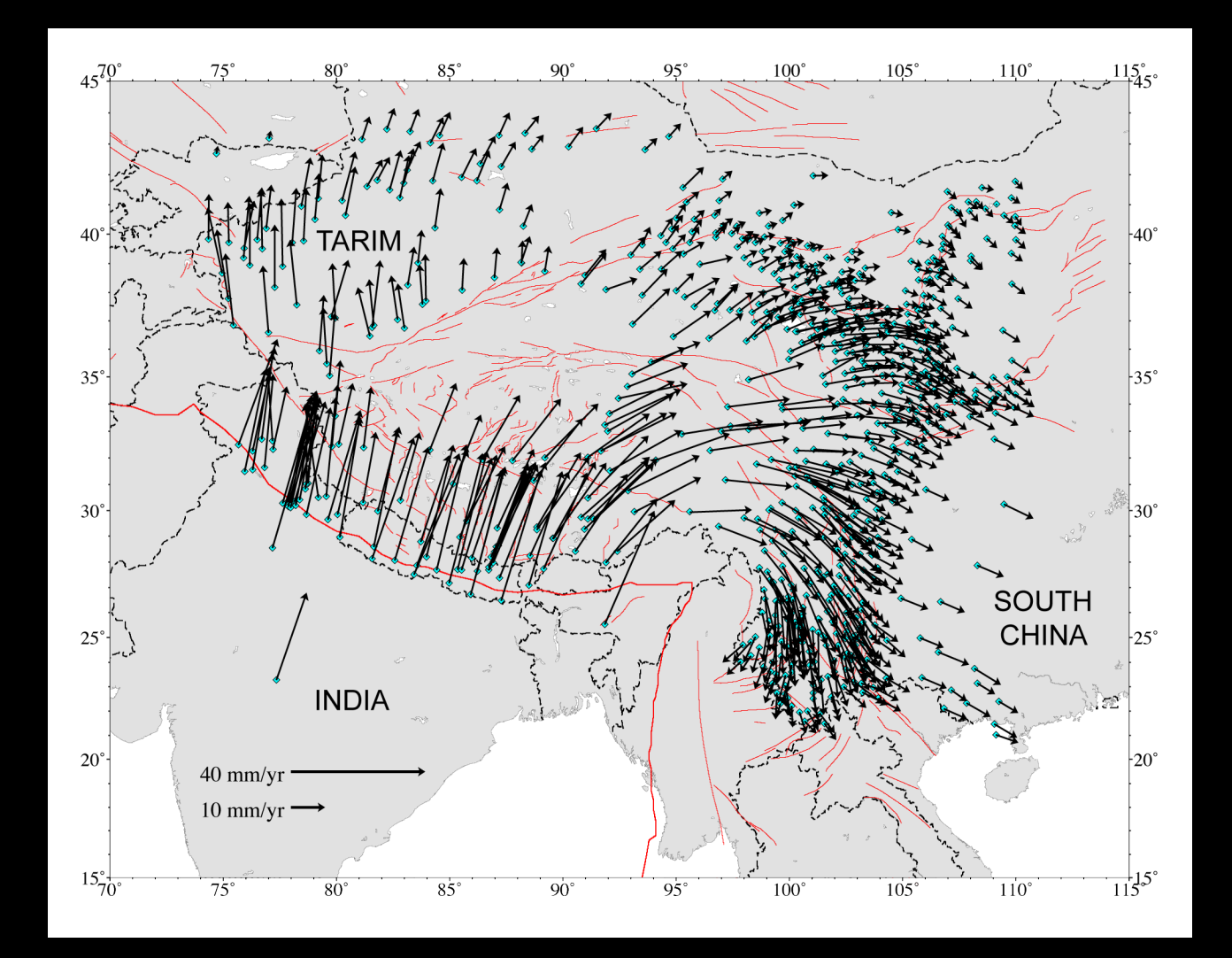

### Maps and Time Series

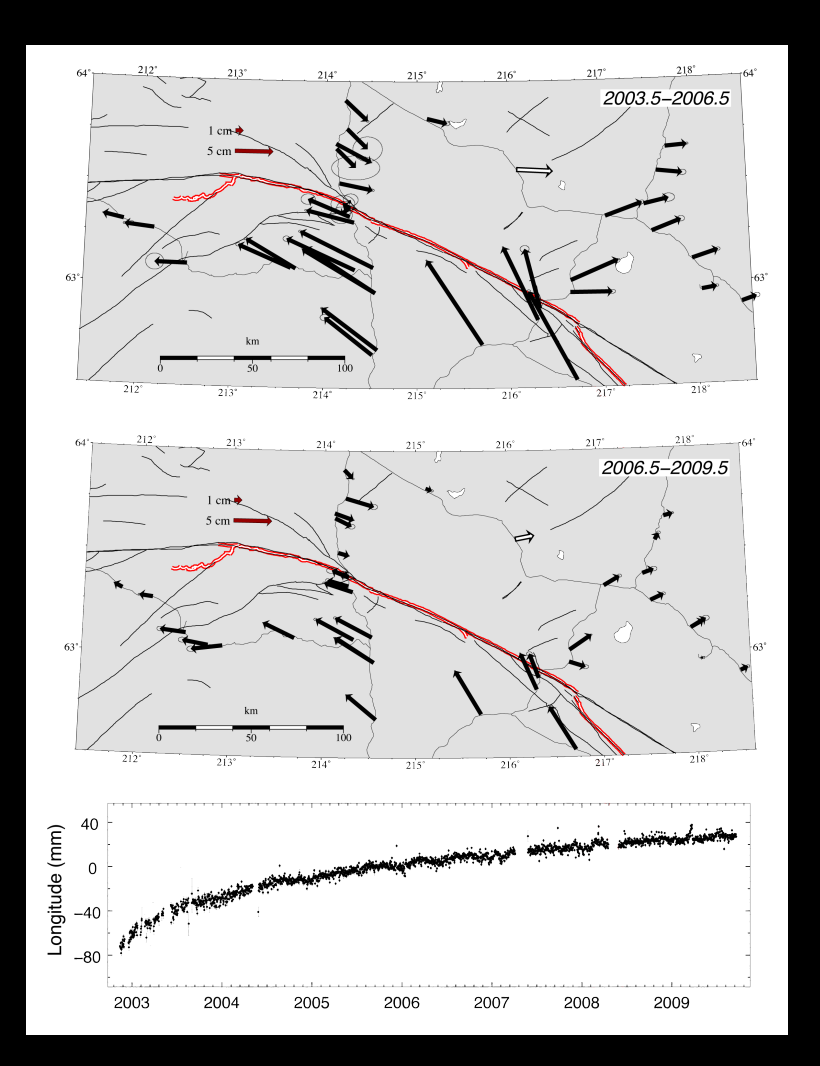

- Plotting data vectors with faults
- Plotting time series as an x-y plot

### Fancy colorized maps

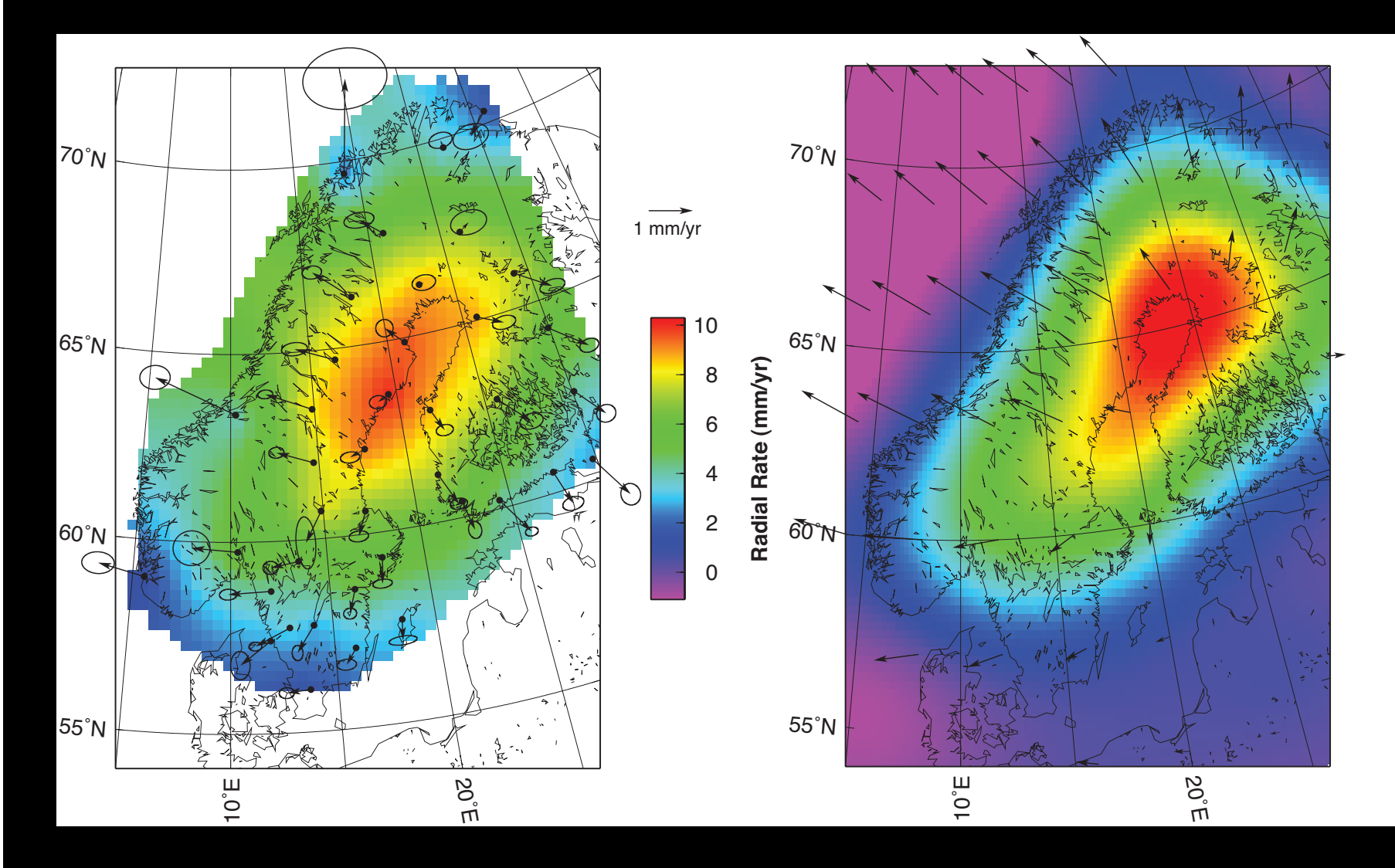

# GMT 4.5.1

- Began as a set of subroutines to write Postscript commands
- Grew with Paul's and Walter's Ph.D. Theses
- Encompassed map projections (30!)
- Data Analysis
- Cross-Over Errors

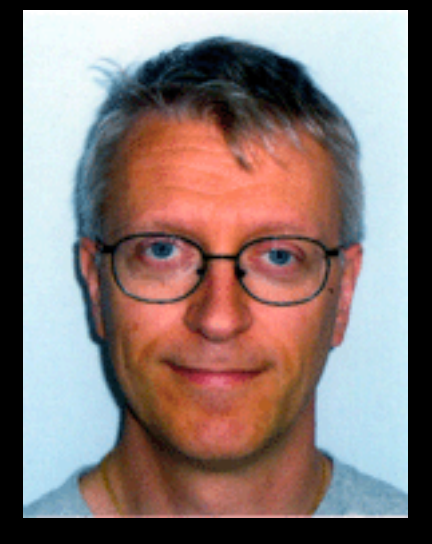

Paul Wessel, our hero

# GMT resources

- Web site gmt.soest.hawaii.edu
- User Group
- Open source project
- Windows, OS X, Unix and OS/2
- Extensive documentation (html and pdf)
- Examples and "cookbook"
- Ancillary data sets included (eg. coastlines)

## Postscript

- Vector graphic language
- Rasterizes for output to various devices
- Scale set by dots-per-inch (dpi)
- Typically 300-1200

# How does GMT work?

- Scripted language for vector graphics
- Facilitates automated plotting
- Relates graphic space to the data space
- Sequential commands create a plot or map

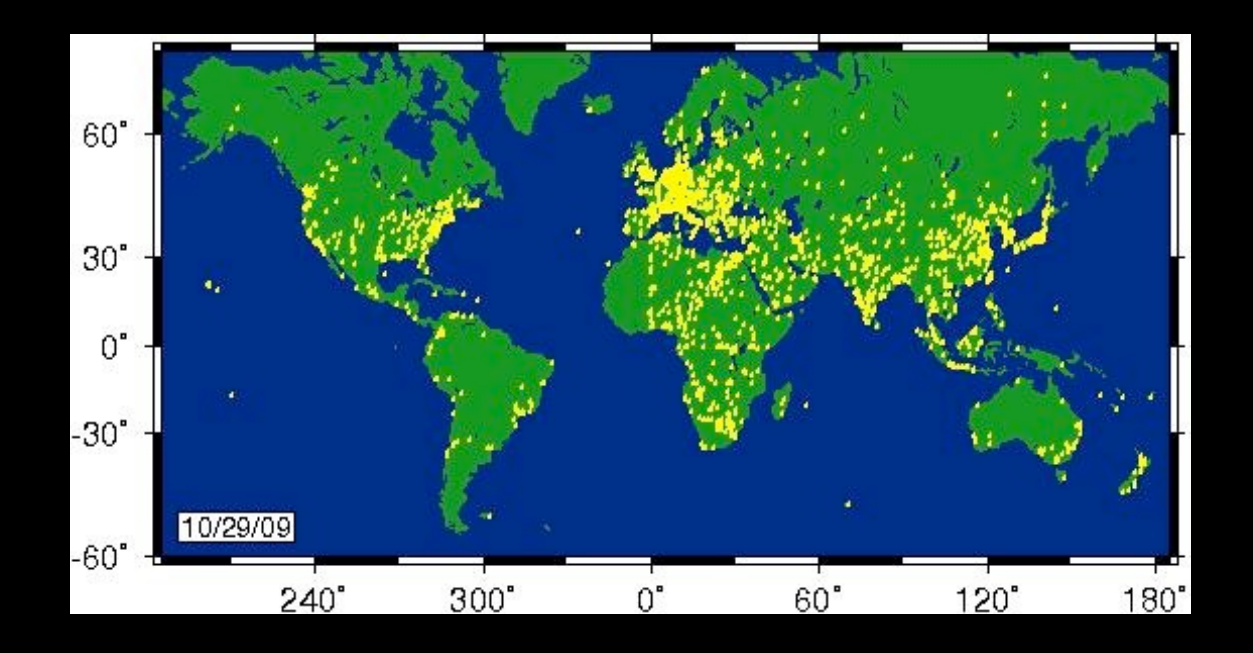

## Create a simple plot.

pwd awk '{for (i = -60; i < 61; ++i) {printf"%d %.2f\n",i,32+9/5\*i}}' | psxy -R-60/60/-80/150 -JX6.0 -Sc0.05 -Ba20g10/a30g15 > test.ps

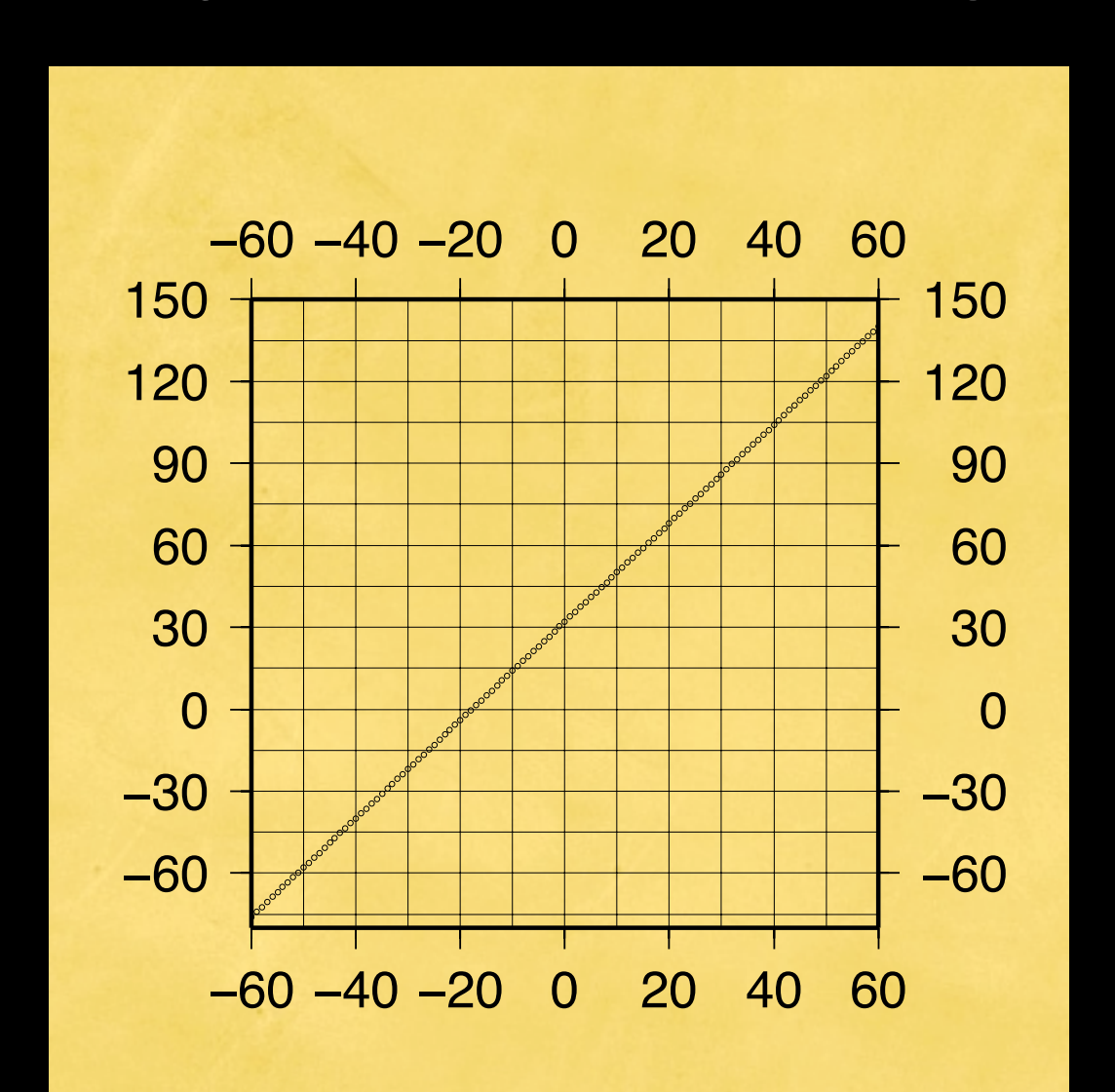

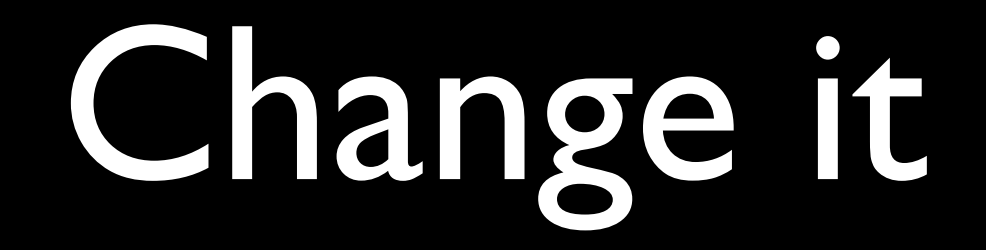

#### Change -Ba20g10/a30g15 to -Ba20g10/a30g15WeSn

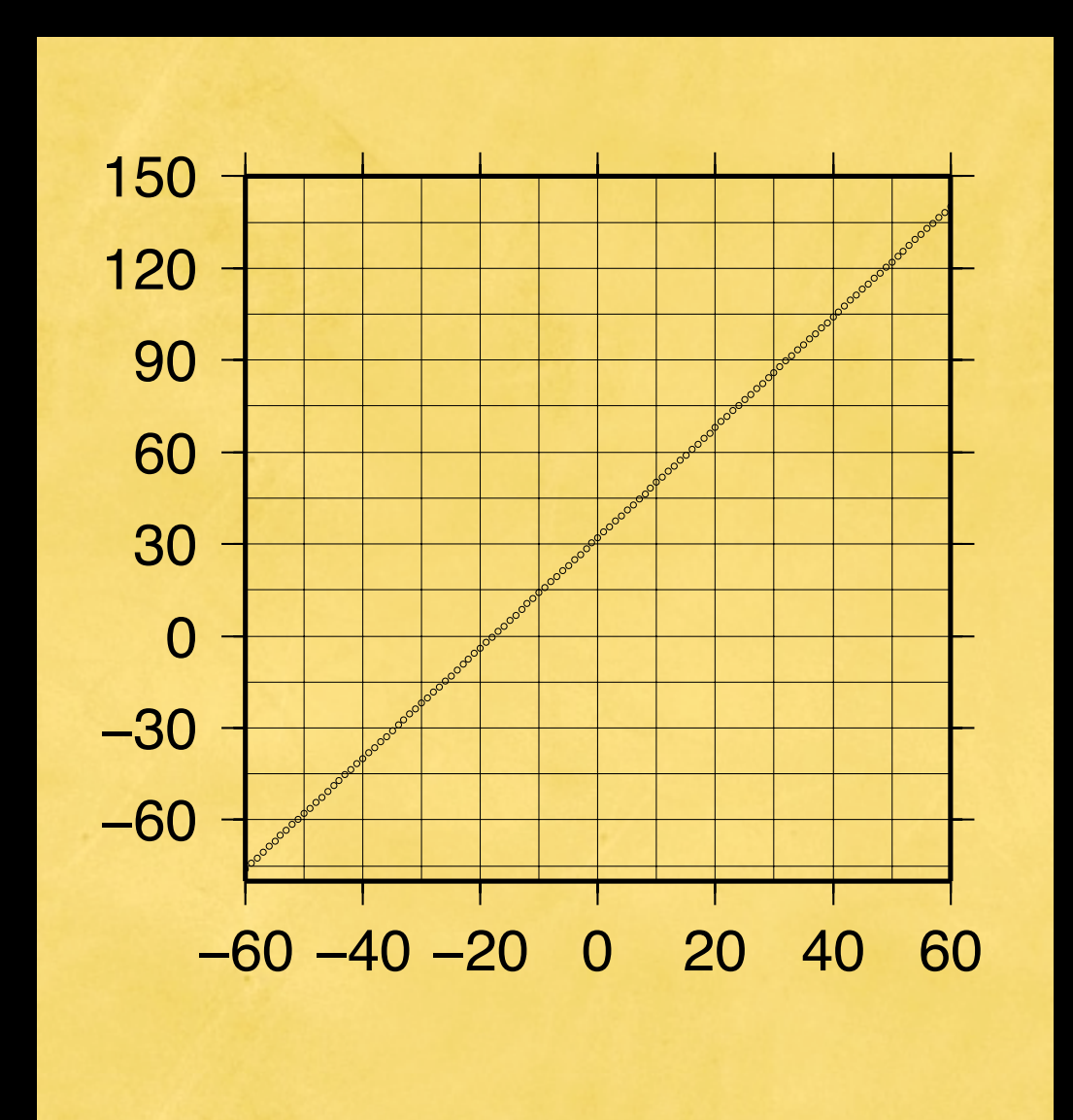

Sunday, November 28, 2010

# Again

### Change -Sc0.10 to -Sc0.10 -G125/230/50

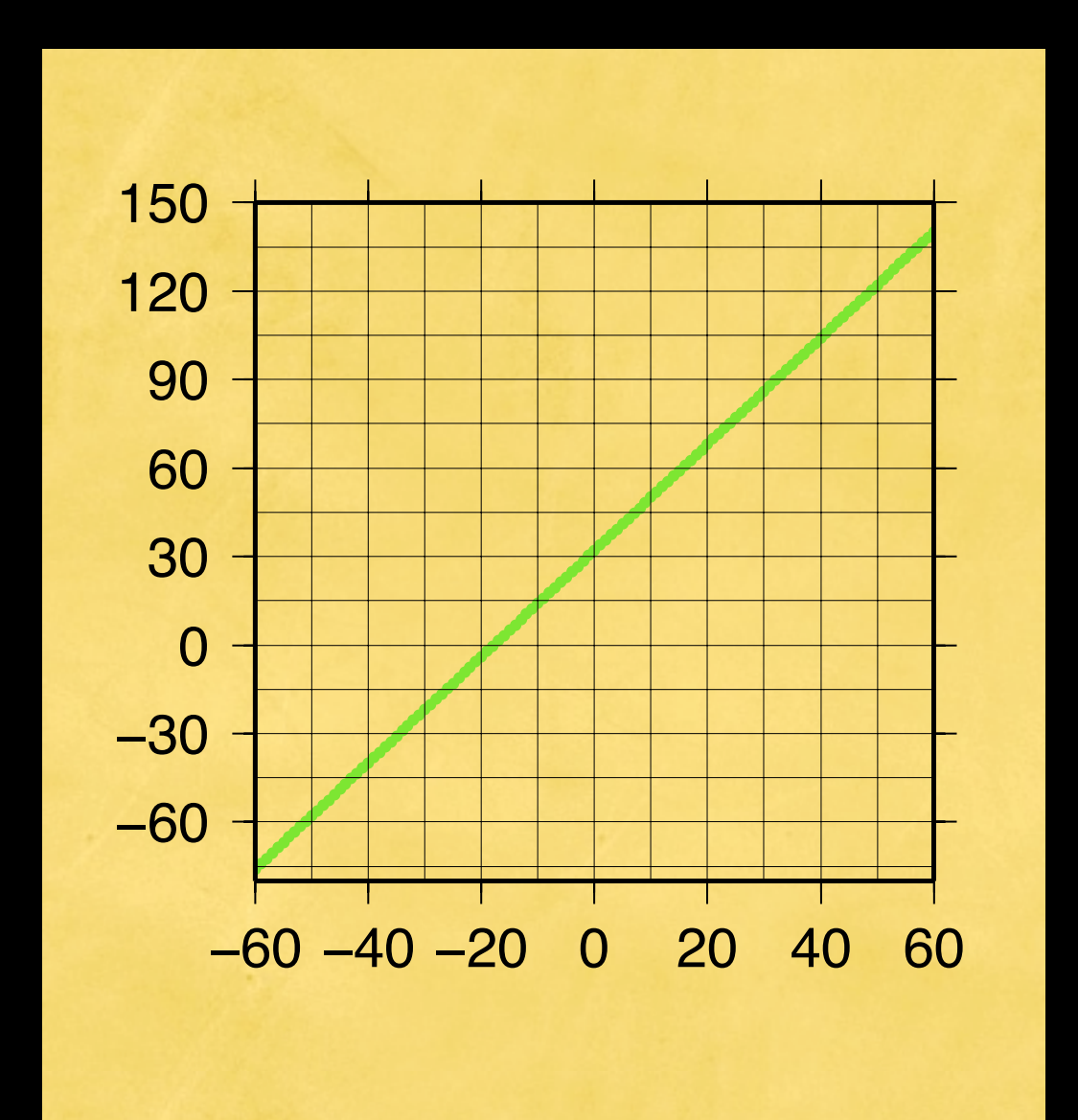

Sunday, November 28, 2010

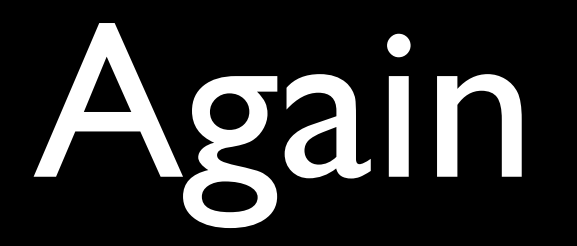

#### Change -Ba20g10/a30g15WeSn to -Ba20g10:"Degrees C":/a30g15:"Degrees F":WeSn

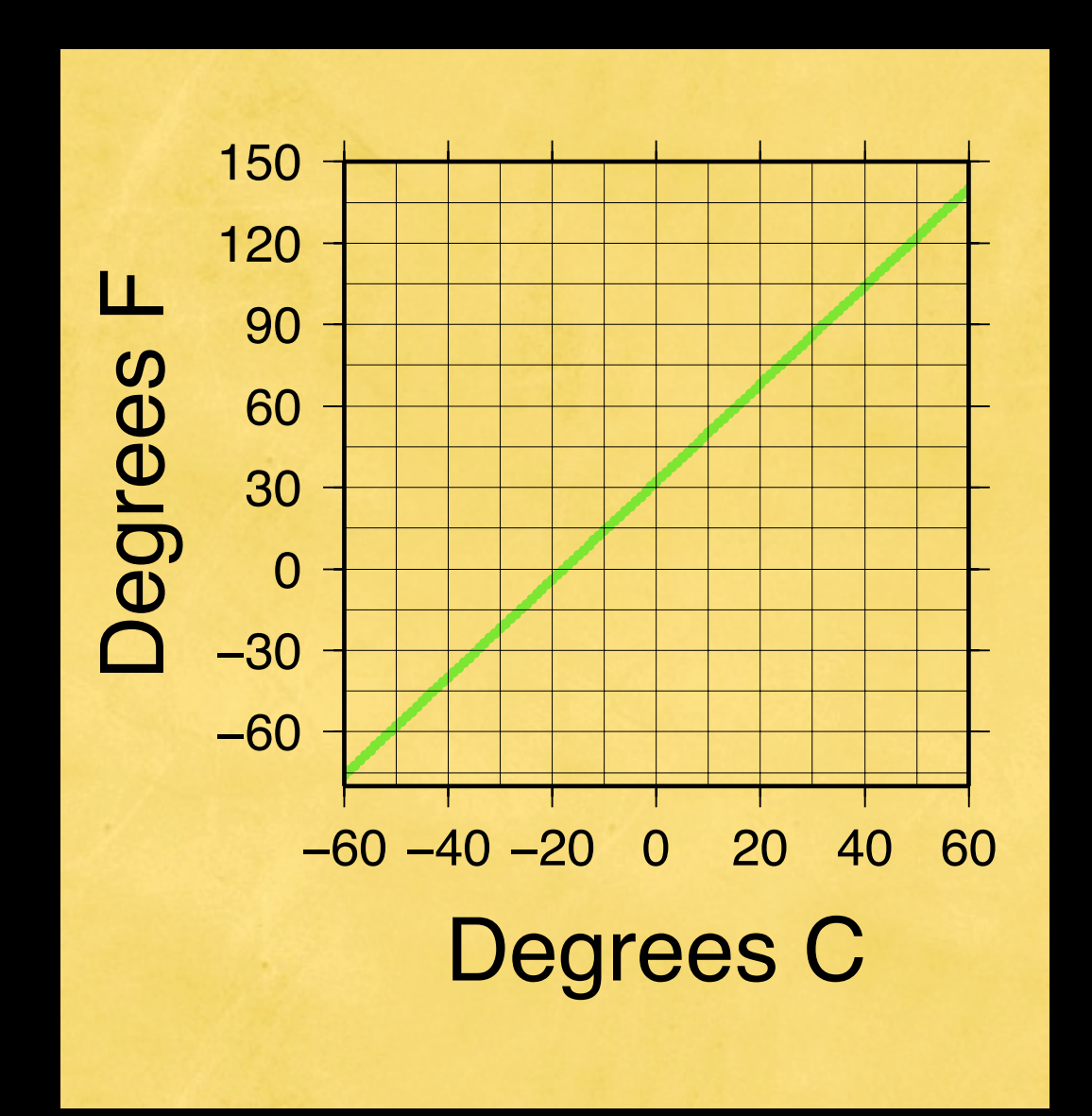

Again

Change -Ba20g10:"Degrees C":/a30g15:"Degrees F":WeSn to -Ba20g10:"Degrees C":/a30g15:"Degrees F"::.Conversion:WeSn

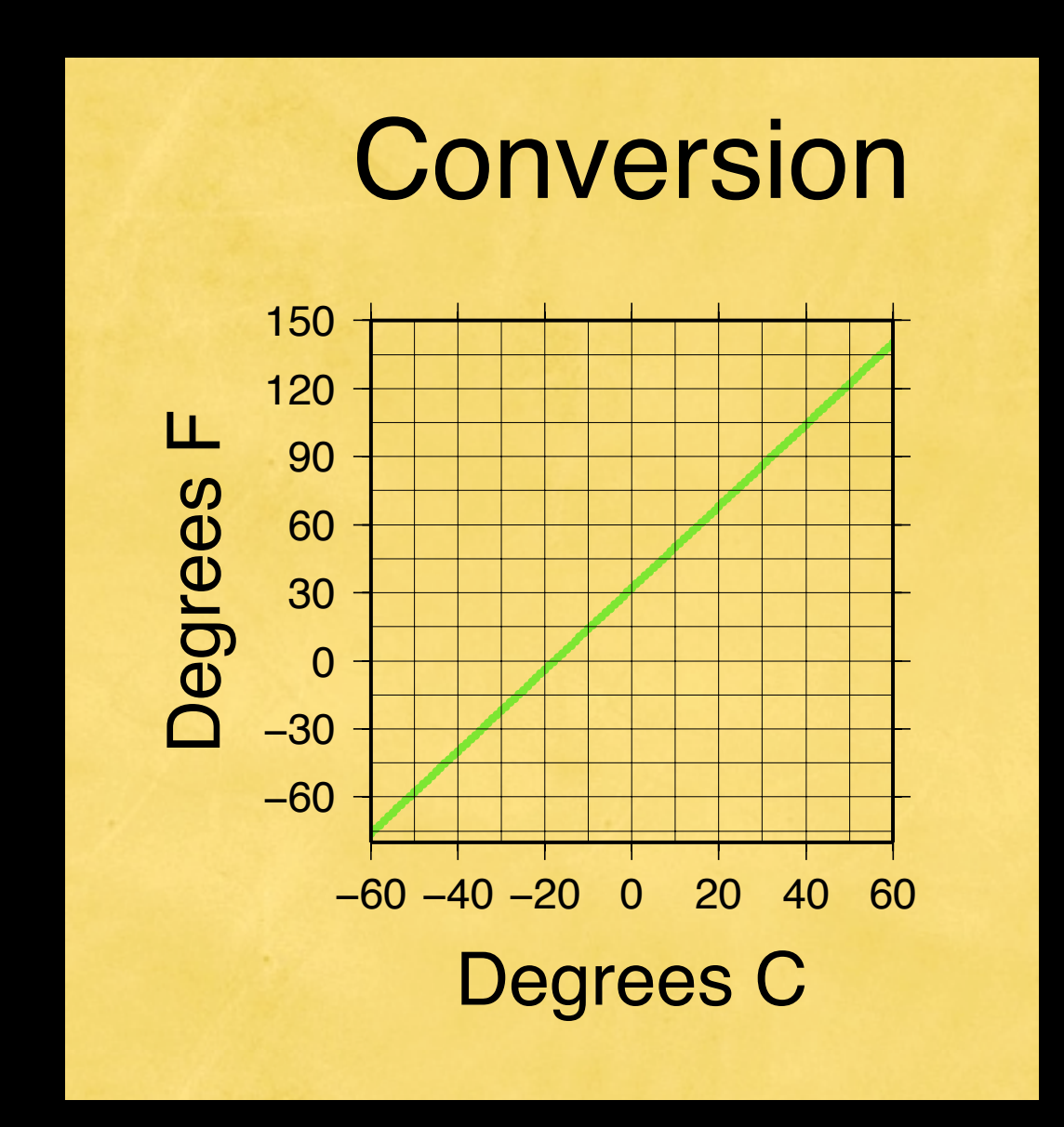

# Graphic Programs

- **[grdcontour](http://gmt.soest.hawaii.edu/gmt/doc/gmt/html/man/grdcontour.html)** Contouring of 2-D gridded data
- [grdimage](http://gmt.soest.hawaii.edu/gmt/doc/gmt/html/man/grdimage.html) Produce images from 2-D gridded datar
- [grdvector](http://gmt.soest.hawaii.edu/gmt/doc/gmt/html/man/grdvector.html) Plot vector fields from 2-D gridded data
- [grdview](http://gmt.soest.hawaii.edu/gmt/doc/gmt/html/man/grdview.html) 3-D perspective imaging of 2-D gridded data
- **[psbasemap](http://gmt.soest.hawaii.edu/gmt/doc/gmt/html/man/psbasemap.html)** Create a basemap frame
- [psclip](http://gmt.soest.hawaii.edu/gmt/doc/gmt/html/man/psclip.html) Use polygon files as clipping paths
- **[pscoast](http://gmt.soest.hawaii.edu/gmt/doc/gmt/html/man/pscoast.html)** Plot coastlines, filled continents, rivers, and political borders
- **pscontour** Direct contouring or imaging of xyz-data by triangulation
- [pshistogram](http://gmt.soest.hawaii.edu/gmt/doc/gmt/html/man/pshistogram.html) Plot a histogram
- **[psimage](http://gmt.soest.hawaii.edu/gmt/doc/gmt/html/man/psimage.html) Plot Sun rasterfiles on a map**
- [pslegend](http://gmt.soest.hawaii.edu/gmt/doc/gmt/html/man/pslegend.html) Plot legend on a map
- [psmask](http://gmt.soest.hawaii.edu/gmt/doc/gmt/html/man/psmask.html) Create overlay to mask specified regions of a map
- **[psrose](http://gmt.soest.hawaii.edu/gmt/doc/gmt/html/man/psrose.html) Plot sector or rose diagrams**
- [psscale](http://gmt.soest.hawaii.edu/gmt/doc/gmt/html/man/psscale.html) Plot grayscale or colorscale
- **[pstext](http://gmt.soest.hawaii.edu/gmt/doc/gmt/html/man/pstext.html)** Plot textstrings
- [pswiggle](http://gmt.soest.hawaii.edu/gmt/doc/gmt/html/man/pswiggle.html) Draw anomalies along track
- **[psxy](http://gmt.soest.hawaii.edu/gmt/doc/gmt/html/man/psxy.html)** Plot symbols, polygons, and lines in 2-D
- [psxyz](http://gmt.soest.hawaii.edu/gmt/doc/gmt/html/man/psxyz.html) Plot symbols, polygons, and lines in 3-D

## Create a simple map

pscoast -Jc190/68/0.50 -R180/225/50/72 -Di -N1 -G125 -Bg5a10 > Alaska.ps

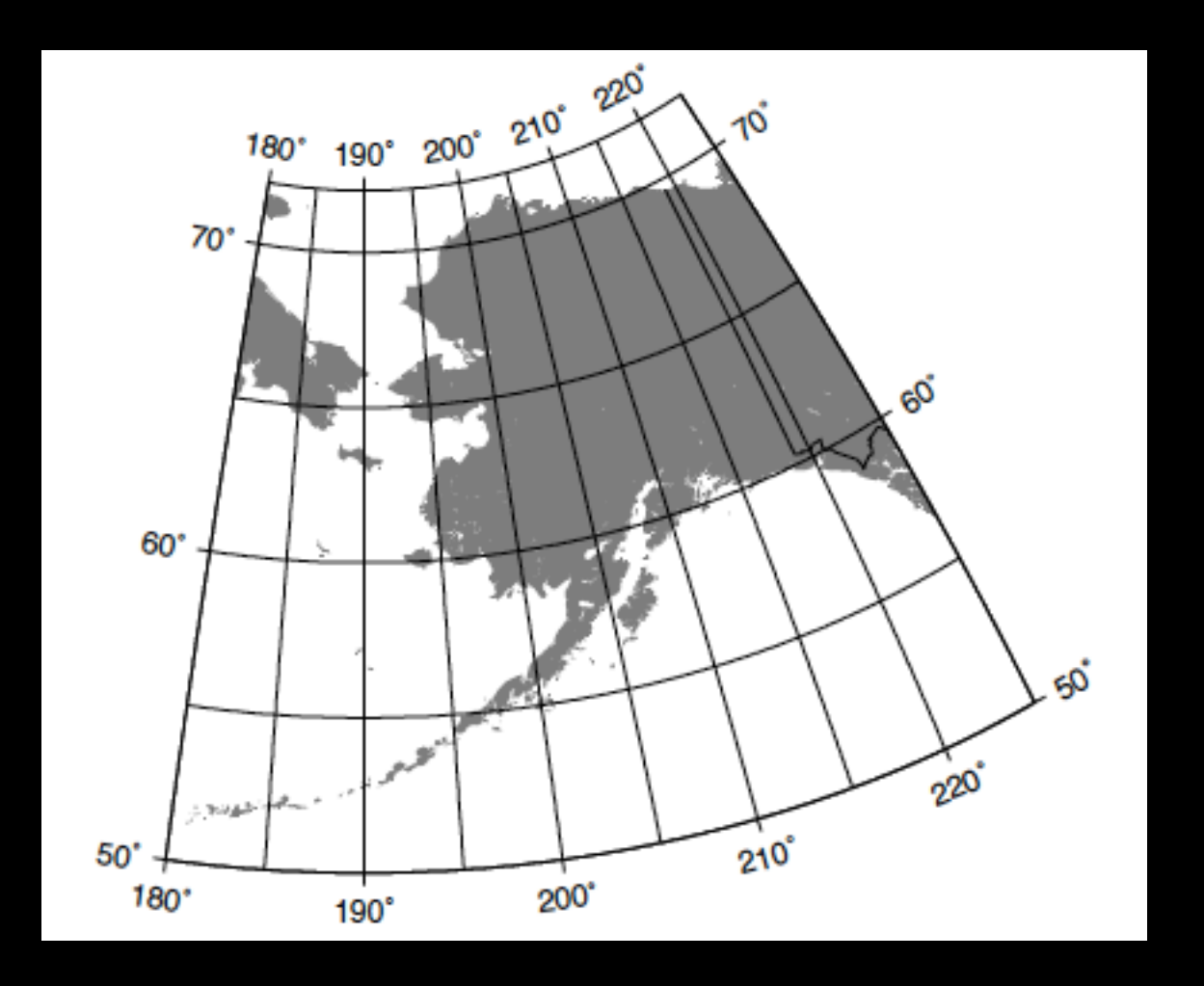

### The 17 standardized **[GMT](http://gmt.soest.hawaii.edu/)** command line switches

- **-B** Defines tickmarks, annotations, and labels for basemaps and axes
- -H Specifies that input/output tables have header record(s)
- **-J** Selects a map projection or coordinate transformation
- **-K** Allows more plot code to be appended to this plot later
- **-O** Allows this plot code to be appended to an existing plot
- -P Selects Portrait plot orientation [Default is landscape]
- **-R** Defines the extent of the map/plot region
- -U Plots a time-stamp, by default in the lower left corner of page
- -V Selects verbose operation; reporting on progress
- -X Sets the *x*-coordinate for the plot origin on the page
- -Y Sets the *y*-coordinate for the plot origin on the page
- -b Selects binary input and/or output
- -c Specifies the number of plot copies
- -f Specifies the data format on a per column basis
- -g Identify data gaps based on supplied criteria
- -m Specifies data in multiple segment format
- -: Assumes input geographic data are (*lat,lon*) and not (*lon,lat*)

### Command line on 1st plot

pscoast -Jc190/68/0.50 -R180/225/50/72 -Di -N1 -G125 -Bg5a10 > test.ps

-Jc specifies the Cassini projection, centered at 190 longitude, 68 latitude and scale at 0.50 inches per map unit

-R defines the map area in WESN form

-Di says to use the intermediate resolution coastline

-N1 says to plot international boundaries

-G says to fill the continents with a medium gray

-Bg5a10 says to put a grid on the map at every 5 map units and annotate it every 10 map units

# It looks easy, but...

**-B Sets map boundary annotation and tickmark intervals. The format of** *tickinfo* **is [p|s]***xinfo***[/***yinfo***[/***zinfo***]][:."Title":][W| w][E|e][S|s][N|n][Z|z[+]]. The leading p [Default] or s selects the primary or secondary annotation information. Each of the** *?info* **segments are textstrings of the form** *info***[:"Axis label":][:="prefix":][:,"unit label":]. The** *info* **string is made up of one or more concatenated substrings of the form [which]***stride***[+-***phase***][u]. The optional which can be either a for annotation tick spacing [Default], f for frame tick spacing, and g for gridline spacing. If frame interval is not set, it is assumed to be the same as annotation interval.** *stride* **is the desired stride interval. The optional** *phase* **shifts the annotation interval by that amount. The optional u indicates the unit of the** *stride* **and can be any of Y (year, plot with 4 digits), y (year, plot with 2 digits), O (month, plot using [PLOT\\_DATE\\_FORMAT\)](http://gmt.soest.hawaii.edu/gmt/doc/gmt/html/man/gmtdefaults.html#PLOT_DATE_FORMAT), o (month, plot with 2 digits), U (ISO week, plot using [PLOT\\_DATE\\_FORMAT\)](http://gmt.soest.hawaii.edu/gmt/doc/gmt/html/man/gmtdefaults.html#PLOT_DATE_FORMAT), u (ISO week, plot using 2 digits), r (Gregorian week, 7-day stride from start of week [TIME\\_WEEK\\_START\)](http://gmt.soest.hawaii.edu/gmt/doc/gmt/html/man/gmtdefaults.html#TIME_WEEK_START), K (ISO weekday, plot name of day), D (date, plot using [PLOT\\_DATE\\_FORMAT\)](http://gmt.soest.hawaii.edu/gmt/doc/gmt/html/man/gmtdefaults.html#PLOT_DATE_FORMAT), d (day, plot day of month 0-31 or year 1-366, via [PLOT\\_DATE\\_FORMAT\)](http://gmt.soest.hawaii.edu/gmt/doc/gmt/html/man/gmtdefaults.html#PLOT_DATE_FORMAT), R (day, same as d, aligned with [TIME\\_WEEK\\_START\)](http://gmt.soest.hawaii.edu/gmt/doc/gmt/html/man/gmtdefaults.html#TIME_WEEK_START), H (hour, plot using [PLOT\\_CLOCK\\_FORMAT\)](http://gmt.soest.hawaii.edu/gmt/doc/gmt/html/man/gmtdefaults.html#PLOT_CLOCK_FORMAT), h (hour, plot with 2 digits), M (minute, plot using [PLOT\\_CLOCK\\_FORMAT\)](http://gmt.soest.hawaii.edu/gmt/doc/gmt/html/man/gmtdefaults.html#PLOT_CLOCK_FORMAT), m (minute, plot with 2 digits), C (second, plot using [PLOT\\_CLOCK\\_FORMAT\)](http://gmt.soest.hawaii.edu/gmt/doc/gmt/html/man/gmtdefaults.html#PLOT_CLOCK_FORMAT), c (second, plot with 2 digits). Note for geographic axes m and c instead mean arc minutes and arc seconds. All entities that are language-specific are under control by [TIME\\_LANGUAGE.](http://gmt.soest.hawaii.edu/gmt/doc/gmt/html/man/gmtdefaults.html#TIME_LANGUAGE) To specify separate x and y ticks, separate the substrings that apply to the x and y axes with a slash [/] (If a 3-D basemap is selected with −E and −Jz, a third substring pertaining to the vertical axis may be appended.) For linear/log/power projections (−Jx|X): Labels for each axis can be added by surrounding them with colons (:). If the first character in the label is a period, then the label is used as plot title; if it is a comma (,) then the label is appended to each annotation; if it is an equal sign (=) the the prefix is prepended to each annotation (start label/prefix with - to avoid space between annotation and item); else it is the axis label. If the label consists of more than one word, enclose the entire label in double quotes (e.g., :"my label":). If you need to use a colon (:) as part of your label you must specify it using its octal code (\072).By default, all 4 boundaries are plotted (referred to as W, E, S, N). To change the default, append the code for only those axes you want (e.g., WS for standard lower-left x- and yaxis system). Upper case (e.g., W) means draw axis/tickmarks AND annotate it, whereas lower case (e.g., w) will only draw axis/tickmarks. (If a 3-D basemap is selected with −E and −Jz, append Z or z to control the appearance of the vertical axis. Append + to draw the outline of the cube defined by −R. Note that for 3-D views the title, if given, will be suppressed.) For non-geographical projections: Give negative scale (in −Jx) or axis length (in −JX) to change the direction of increasing coordinates (i.e., to make the y-axis positive down). For log10 axes: Annotations can be specified in one of three ways: (1)**  stride can be 1, 2, 3, or -n. Annotations will then occur at  $1, 1-2-5$ , or  $1-2-3-4-...-9$ , respectively; for -n we annotate every *n*'t magnitude. This option can also be used for the frame and grid intervals. (2) An l is appended to the *tickinfo* string. **Then, log10 of the tick value is plotted at every integer log10 value. (3) A p is appended to the** *tickinfo* **string. Then, annotations appear as 10 raised to log10 of the tick value. For power axes: Annotations can be specified in one of two ways: (1)** *stride* **sets the regular annotation interval. (2) A p is appended to the** *tickinfo* **string. Then, the annotation interval is expected to be in transformed units, but the annotation value will be plotted as untransformed units. E.g., if** *stride* **= 1 and** *power* **= 0.5 (i.e., sqrt), then equidistant annotations labeled 1−4−9... will appear. These GMT parameters can affect the appearance of the map boundary: [ANNOT\\_MIN\\_ANGLE,](http://gmt.soest.hawaii.edu/gmt/doc/gmt/html/man/gmtdefaults.html#ANNOT_MIN_ANGLE) [ANNOT\\_MIN\\_SPACING,](http://gmt.soest.hawaii.edu/gmt/doc/gmt/html/man/gmtdefaults.html#ANNOT_MIN_SPACING) [ANNOT\\_FONT\\_PRIMARY,](http://gmt.soest.hawaii.edu/gmt/doc/gmt/html/man/gmtdefaults.html#ANNOT_FONT_PRIMARY) [ANNOT\\_FONT\\_SECONDARY,](http://gmt.soest.hawaii.edu/gmt/doc/gmt/html/man/gmtdefaults.html#ANNOT_FONT_SECONDARY) [ANNOT\\_FONT\\_SIZE\\_PRIMARY,](http://gmt.soest.hawaii.edu/gmt/doc/gmt/html/man/gmtdefaults.html#ANNOT_FONT_SIZE_PRIMARY) [ANNOT\\_FONT\\_SIZE\\_SECONDARY,](http://gmt.soest.hawaii.edu/gmt/doc/gmt/html/man/gmtdefaults.html#ANNOT_FONT_SIZE_SECONDARY) [ANNOT\\_OFFSET\\_PRIMARY,](http://gmt.soest.hawaii.edu/gmt/doc/gmt/html/man/gmtdefaults.html#ANNOT_OFFSET_PRIMARY) [ANNOT\\_OFFSET\\_SECONDARY,](http://gmt.soest.hawaii.edu/gmt/doc/gmt/html/man/gmtdefaults.html#ANNOT_OFFSET_SECONDARY) [BASEMAP\\_AXES,](http://gmt.soest.hawaii.edu/gmt/doc/gmt/html/man/gmtdefaults.html#BASEMAP_AXES) [BASEMAP\\_FRAME\\_RGB,](http://gmt.soest.hawaii.edu/gmt/doc/gmt/html/man/gmtdefaults.html#BASEMAP_FRAME_RGB) [BASEMAP\\_TYPE,](http://gmt.soest.hawaii.edu/gmt/doc/gmt/html/man/gmtdefaults.html#BASEMAP_TYPE) [DEGREE\\_FORMAT,](http://gmt.soest.hawaii.edu/gmt/doc/gmt/html/man/gmtdefaults.html#DEGREE_FORMAT) [FRAME\\_PEN,](http://gmt.soest.hawaii.edu/gmt/doc/gmt/html/man/gmtdefaults.html#FRAME_PEN) [FRAME\\_WIDTH,](http://gmt.soest.hawaii.edu/gmt/doc/gmt/html/man/gmtdefaults.html#FRAME_WIDTH) [GRID\\_CROSS\\_SIZE\\_PRIMARY,](http://gmt.soest.hawaii.edu/gmt/doc/gmt/html/man/gmtdefaults.html#GRID_CROSS_SIZE_PRIMARY) [GRID\\_PEN\\_PRIMARY,](http://gmt.soest.hawaii.edu/gmt/doc/gmt/html/man/gmtdefaults.html#GRID_PEN_PRIMARY) [GRID\\_CROSS\\_SIZE\\_SECONDARY,](http://gmt.soest.hawaii.edu/gmt/doc/gmt/html/man/gmtdefaults.html#GRID_CROSS_SIZE_SECONDARY) [GRID\\_PEN\\_SECONDARY,](http://gmt.soest.hawaii.edu/gmt/doc/gmt/html/man/gmtdefaults.html#GRID_PEN_SECONDARY) [HEADER\\_FONT,](http://gmt.soest.hawaii.edu/gmt/doc/gmt/html/man/gmtdefaults.html#HEADER_FONT) [HEADER\\_FONT\\_SIZE,](http://gmt.soest.hawaii.edu/gmt/doc/gmt/html/man/gmtdefaults.html#HEADER_FONT_SIZE) [LABEL\\_FONT,](http://gmt.soest.hawaii.edu/gmt/doc/gmt/html/man/gmtdefaults.html#LABEL_FONT) [LABEL\\_FONT\\_SIZE,](http://gmt.soest.hawaii.edu/gmt/doc/gmt/html/man/gmtdefaults.html#LABEL_FONT_SIZE) [LINE\\_STEP,](http://gmt.soest.hawaii.edu/gmt/doc/gmt/html/man/gmtdefaults.html#LINE_STEP) [OBLIQUE\\_ANNOTATION,](http://gmt.soest.hawaii.edu/gmt/doc/gmt/html/man/gmtdefaults.html#OBLIQUE_ANNOTATION) [PLOT\\_CLOCK\\_FORMAT,](http://gmt.soest.hawaii.edu/gmt/doc/gmt/html/man/gmtdefaults.html#PLOT_CLOCK_FORMAT) [PLOT\\_DATE\\_FORMAT,](http://gmt.soest.hawaii.edu/gmt/doc/gmt/html/man/gmtdefaults.html#PLOT_DATE_FORMAT) [TIME\\_FORMAT\\_PRIMARY,](http://gmt.soest.hawaii.edu/gmt/doc/gmt/html/man/gmtdefaults.html#TIME_FORMAT_PRIMARY) [TIME\\_FORMAT\\_SECONDARY,](http://gmt.soest.hawaii.edu/gmt/doc/gmt/html/man/gmtdefaults.html#TIME_FORMAT_SECONDARY) [TIME\\_LANGUAGE,](http://gmt.soest.hawaii.edu/gmt/doc/gmt/html/man/gmtdefaults.html#TIME_LANGUAGE) [TIME\\_WEEK\\_START,](http://gmt.soest.hawaii.edu/gmt/doc/gmt/html/man/gmtdefaults.html#TIME_WEEK_START) [TICK\\_LENGTH,](http://gmt.soest.hawaii.edu/gmt/doc/gmt/html/man/gmtdefaults.html#TICK_LENGTH) [TICK\\_PEN,](http://gmt.soest.hawaii.edu/gmt/doc/gmt/html/man/gmtdefaults.html#TICK_PEN) and [Y\\_AXIS\\_TYPE;](http://gmt.soest.hawaii.edu/gmt/doc/gmt/html/man/gmtdefaults.html#Y_AXIS_TYPE) see the [gmtdefaults](http://gmt.soest.hawaii.edu/gmt/doc/gmt/html/man/gmtdefaults.html) man page for details.**

# gmtdefaults

gmtset `cat \$workingdir/gmt.plot.parameters` D\_FORMAT %.0f MEASURE\_UNIT inch

gmtset D\_FORMAT %.6f

USE gmtdefaults -D to see default settings USE gmtdefaults -L to see your current settings

### Try it again with a script

### create with text editor "chmod +x" to make it executable

#!/bin/csh # plot a Cassini projected map of Alaska with a user-defined scale

```
set workingdir = `pwd`
gmtset `cat $workingdir/gmt.plot.parameters`
```

```
set scale = $1
```

```
set w_lon = 180set e lon = 225set s lat = 50set n lat = 72
```

```
set map_box = -R\ w_lon/\e_lon/\ s_lat/\n_lat
set filename = alaska.ps
```

```
set pro_lon = `echo $w_lon $e_lon | awk '{printf"%.2f",($1+$2)/2.0}'`
set pro_lat = `echo $n_lat $s_lat | awk '{printf"%.2f",($1+$2)/2.0}'`
```

```
set map_pro = -Jc$pro_lon/$pro_lat/$scale
```
## the commands

psbasemap \$map\_pro \$map\_box -Bg5a10 -K -P > \$filename

pscoast \$map\_pro \$map\_box -Di -N1 -G125/255/125 -O >> \$filename

## the map.....

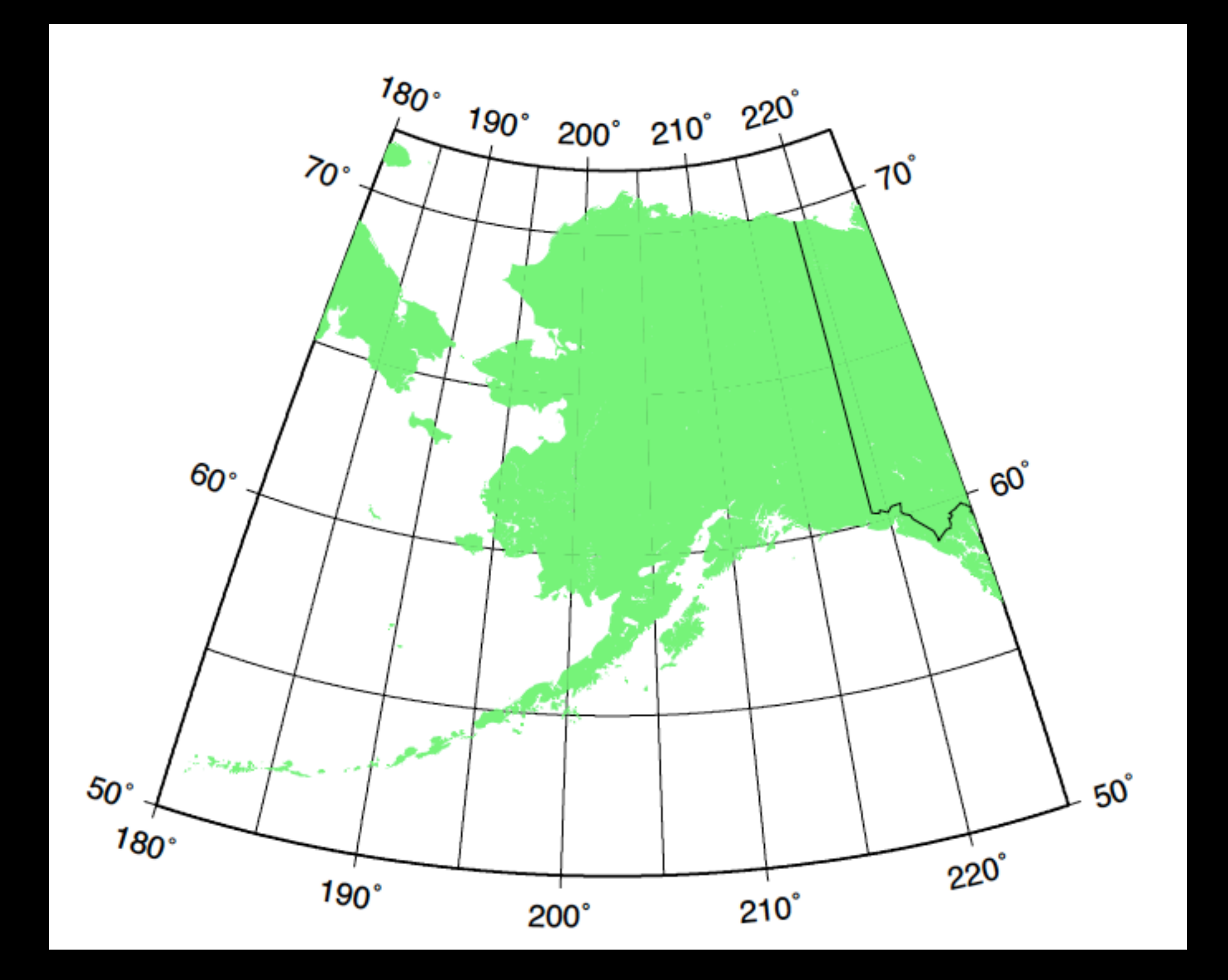

## sequence is important

pscoast \$map\_pro \$map\_box -Di -N1 -G125/255/125 -K -P > \$filename

psbasemap \$map\_pro \$map\_box -Bg5a10 -O >> \$filename

### a somewhat different map

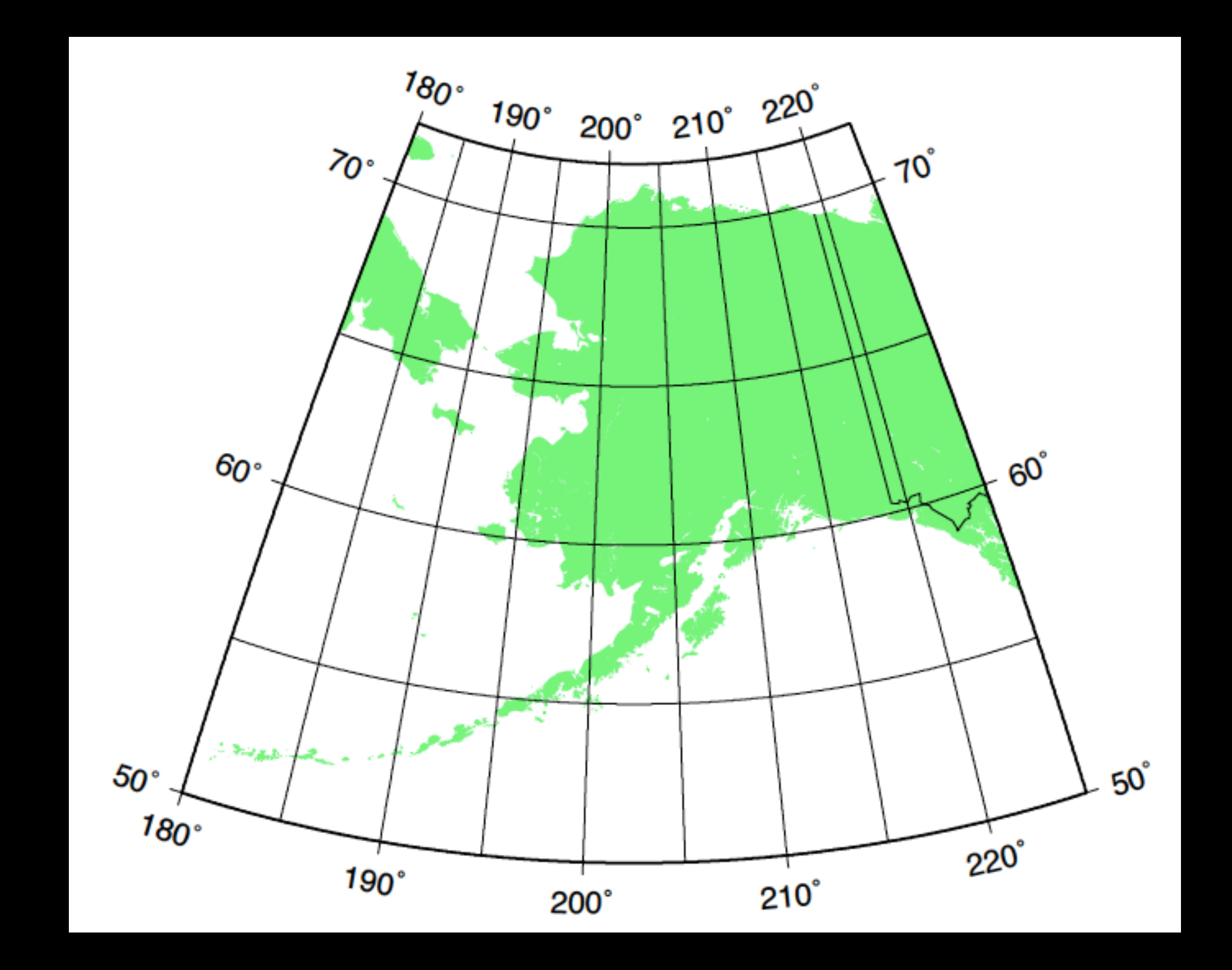

# add some data points?

pscoast \$map\_pro \$map\_box -Di -N1 -G125/255/125 -K -P > \$filename

psxy \$map\_pro \$map\_box -Sc0.25 -G255/125/125 -K -O >> \$filename << END 210 70 210 65 210 60 210 55 END

psbasemap \$map\_pro \$map\_box -Bg5a10 -O >> \$filename

## map with data points

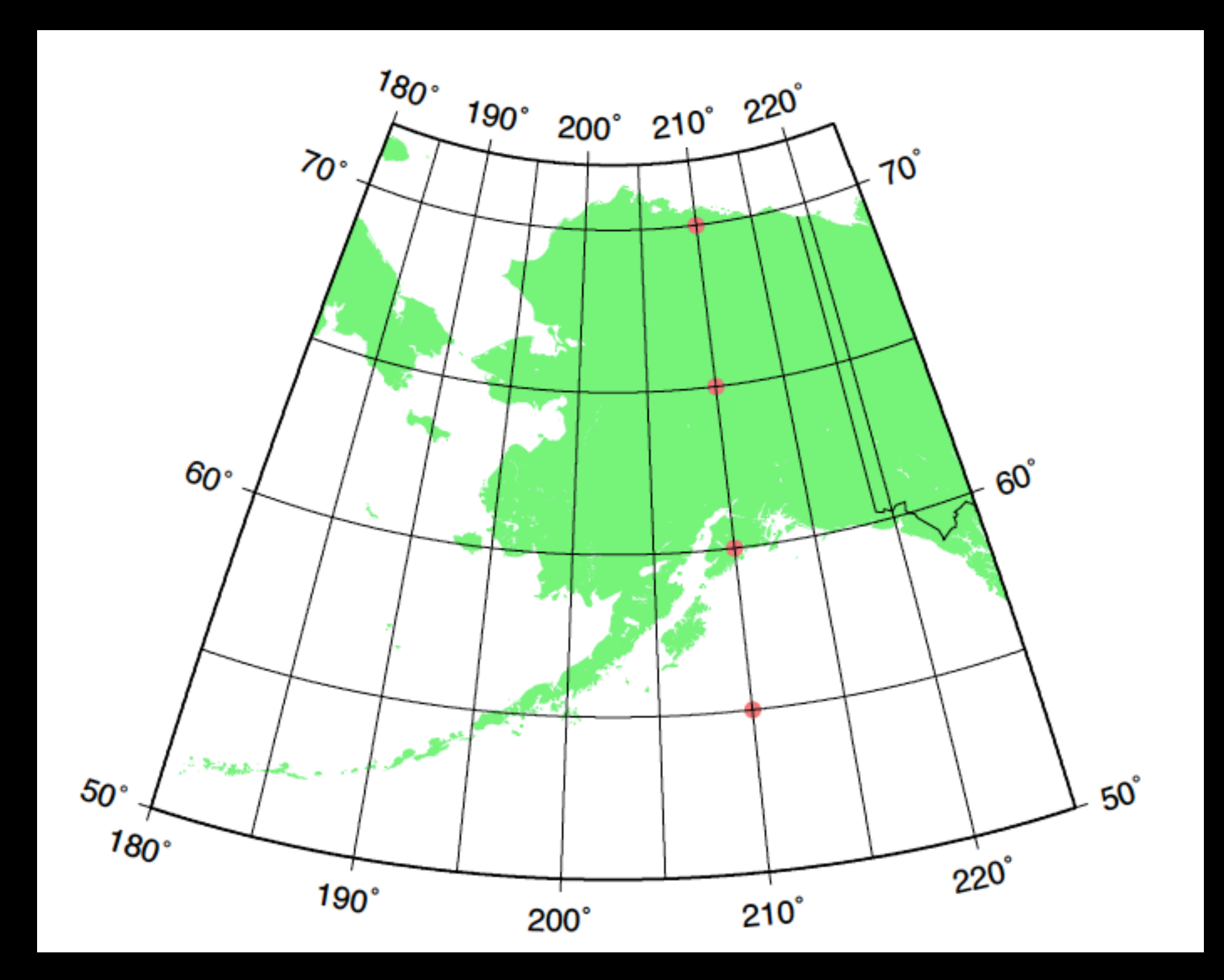

# so where did we go?

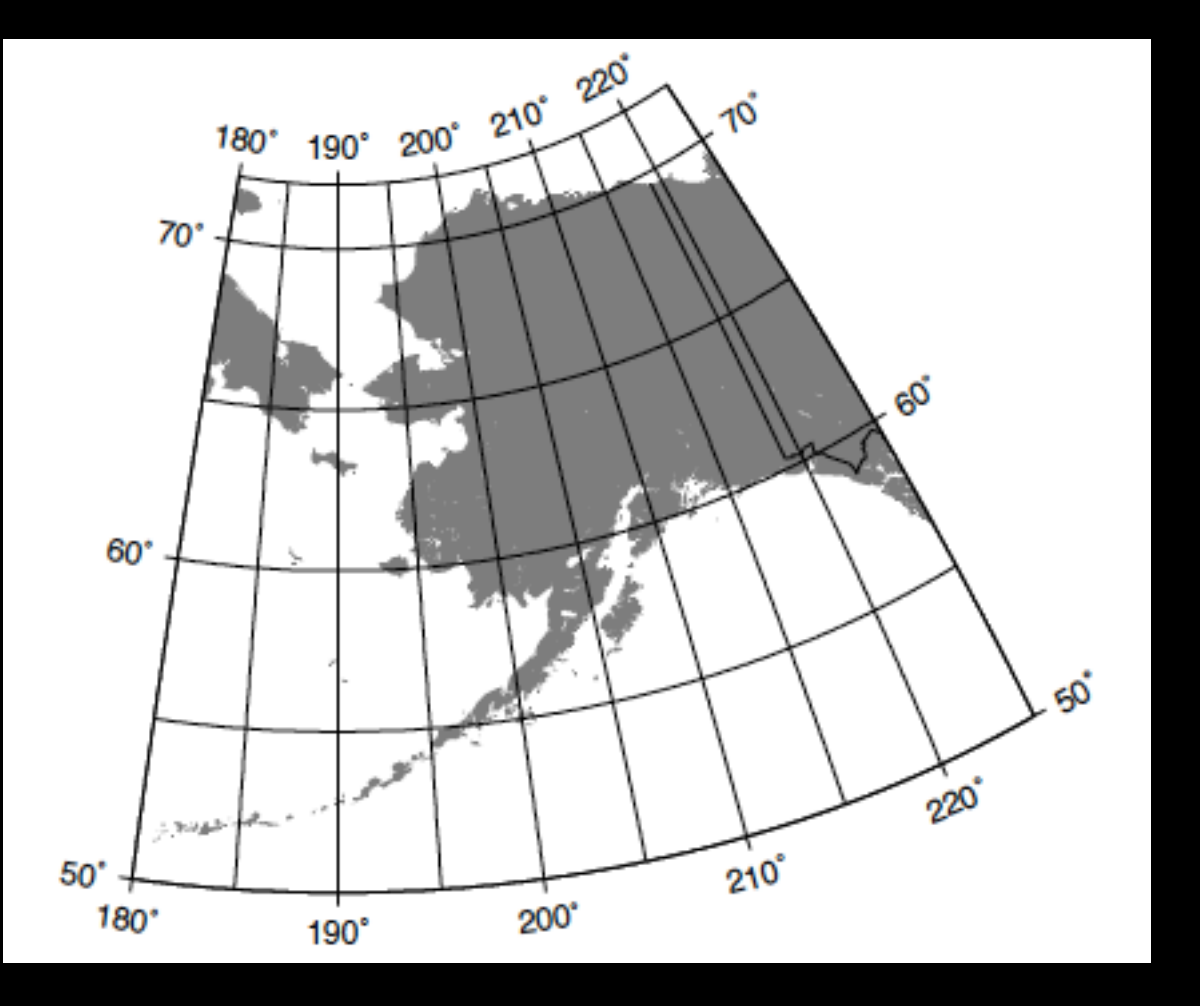

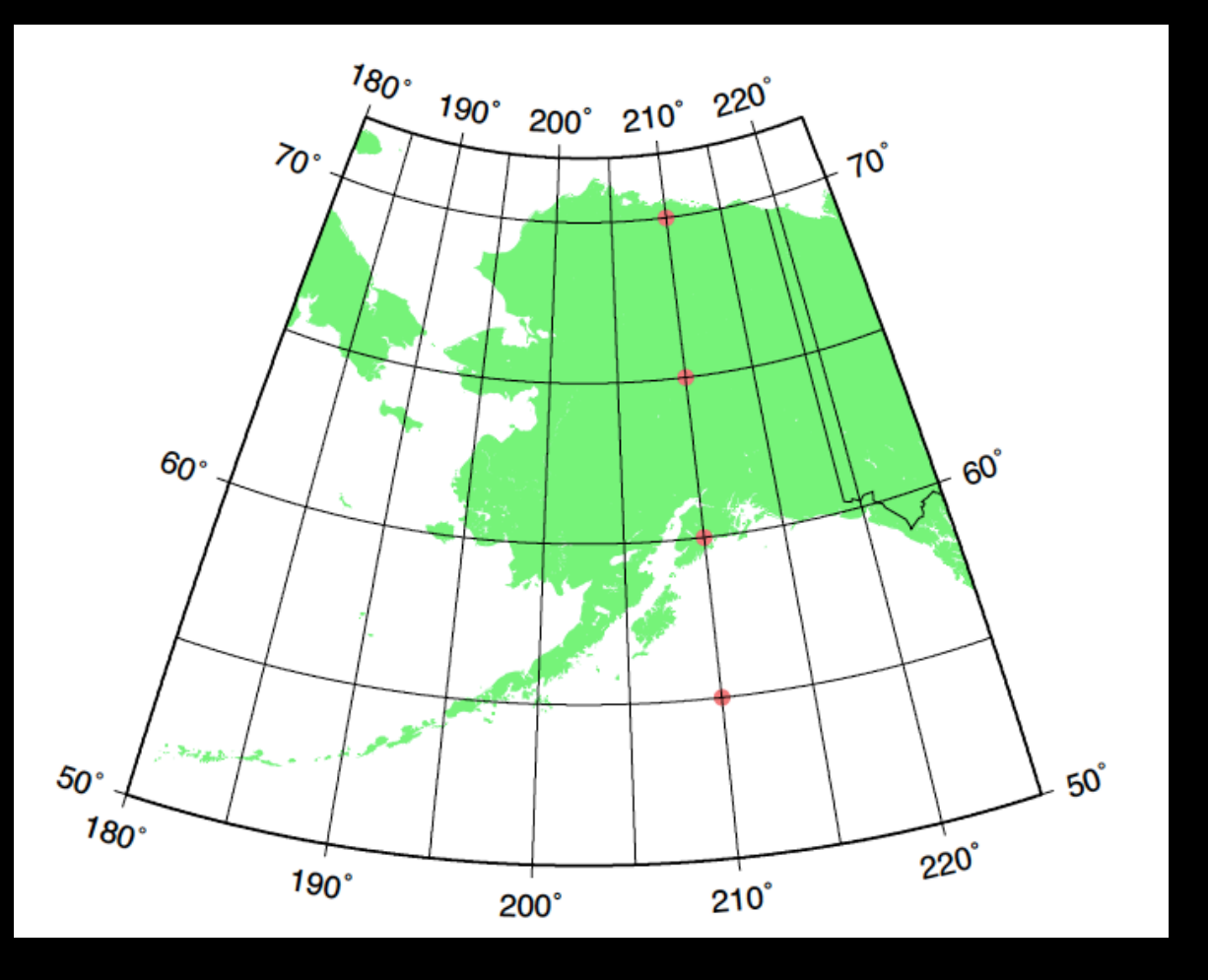

# what are -K and -O?

-O suppresses the header, which defines a number of aliases to make a more compact file

%!PS-Adobe-3.0 %%BoundingBox: 0 0 595 842 %%Title: GMT v4.2.0 Document from pscoast %%Creator: GMT %%For: bernardcoakley %%DocumentNeededResources: font Helvetica %%CreationDate: Thu Oct 29 06:47:11 2009 %%LanguageLevel: 1 %%DocumentData: Clean7Bit %%Orientation: Portrait %%Pages: 1 %%EndComments

%%BeginProlog 250 dict begin /A /setgray load def /B /setdash load def /C /setrgbcolor load def /D /rlineto load def /E {dup stringwidth pop} bind def /F /fill load def

### -K suppresses the trailer

### a lot of text Postscript precedes these last few lines;

1 0 D S %%PageTrailer S -0 -0 T 4.16667 4.16667 scale 0 A showpage

%%Trailer

end %%EOF

The simplest state uses neither -K or -O and results in a complete plot with both header and trailer.

By using -K and -O we can use GMT commands in series to create a single plot.

### most common errors in GMT scripts

- misuse of -K and -O options
- using ">" instead of ">>" as a redirect
- not specifying -R or -J correctly
- incorrect sequencing of commands
- trying to plot incorrectly scaled data
- trying the write the whole script at once

# USCGC Ship track

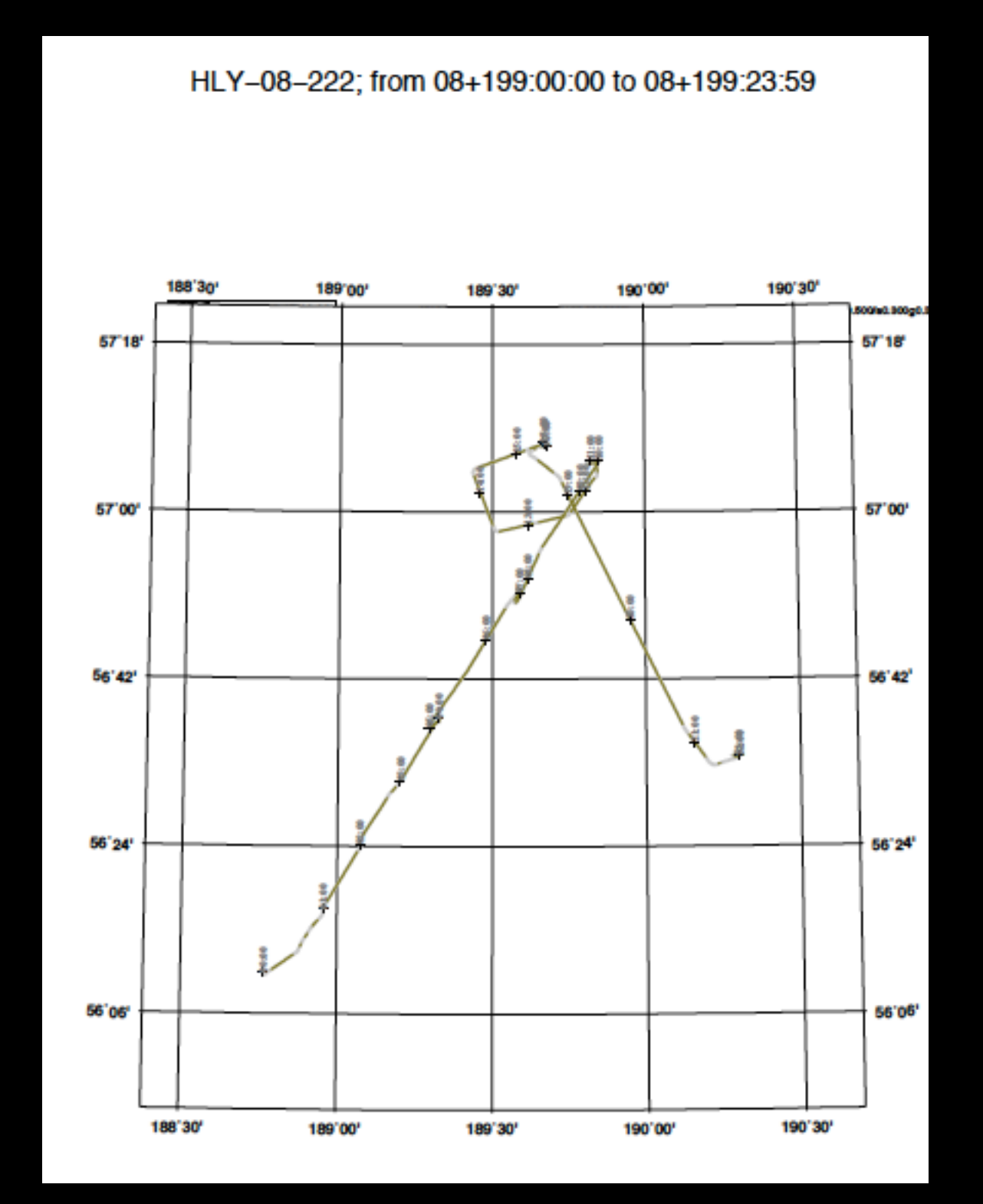

Sunday, November 28, 2010

### Gravity data from USCGC Healy

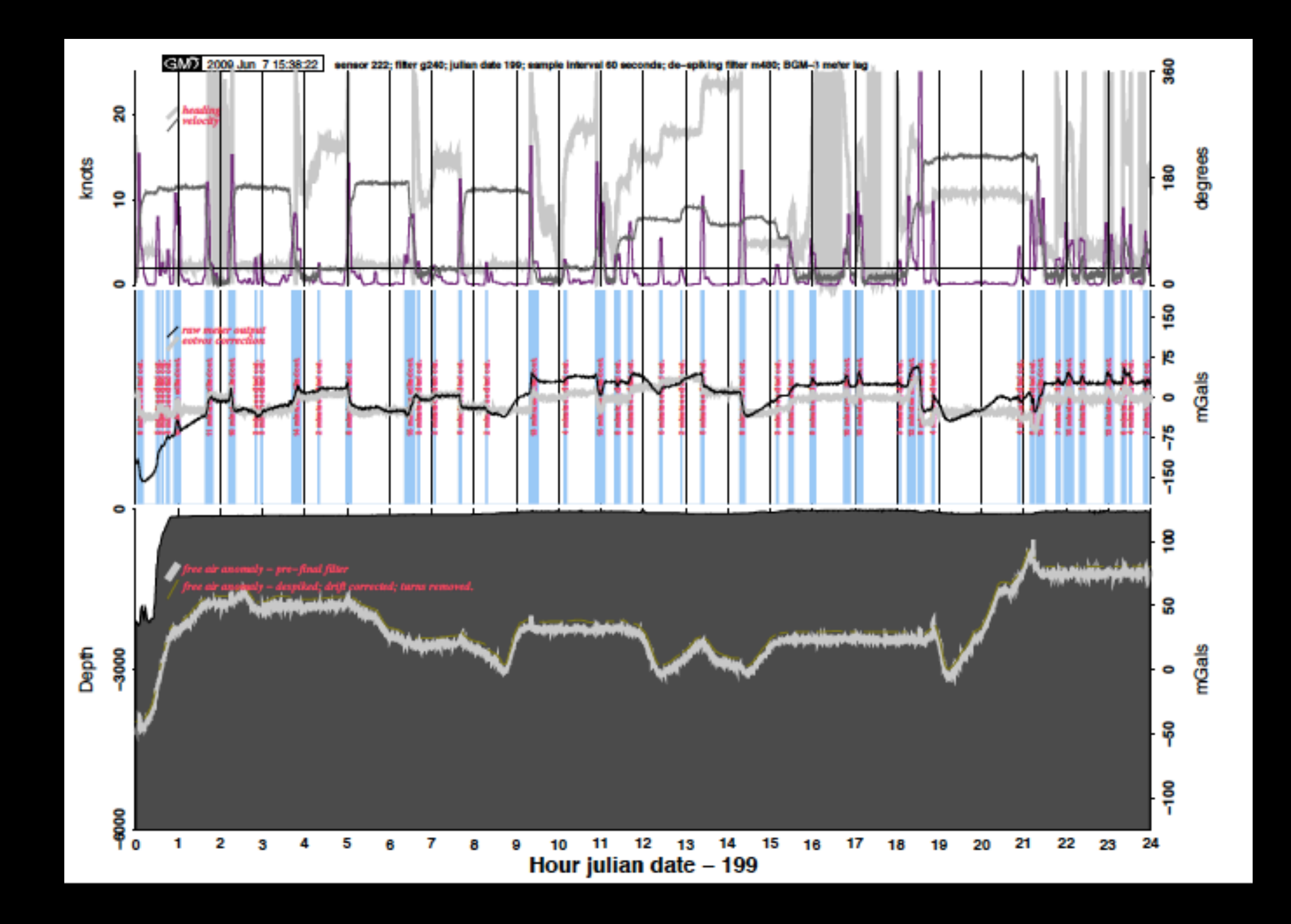

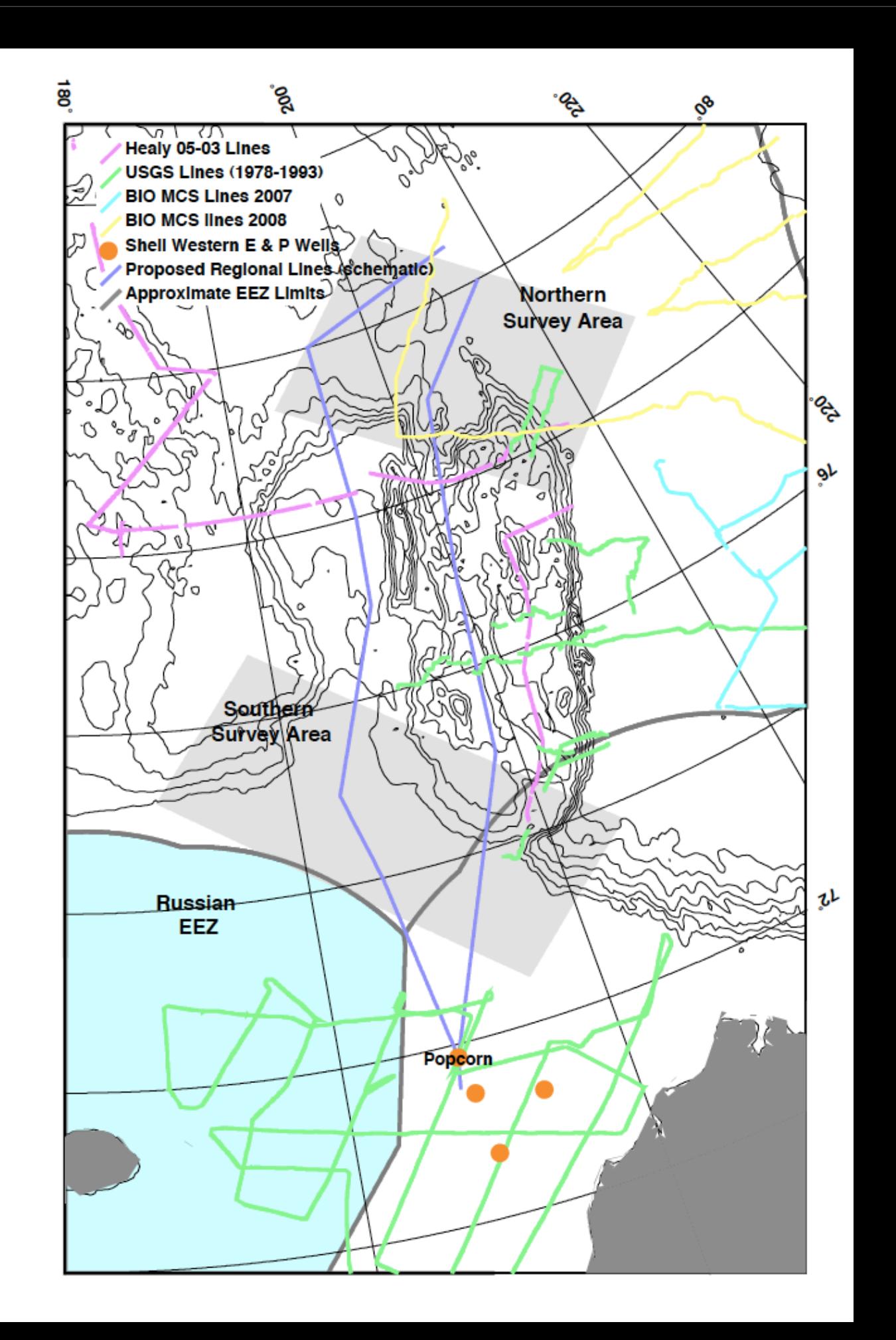

### some people are really good at this...

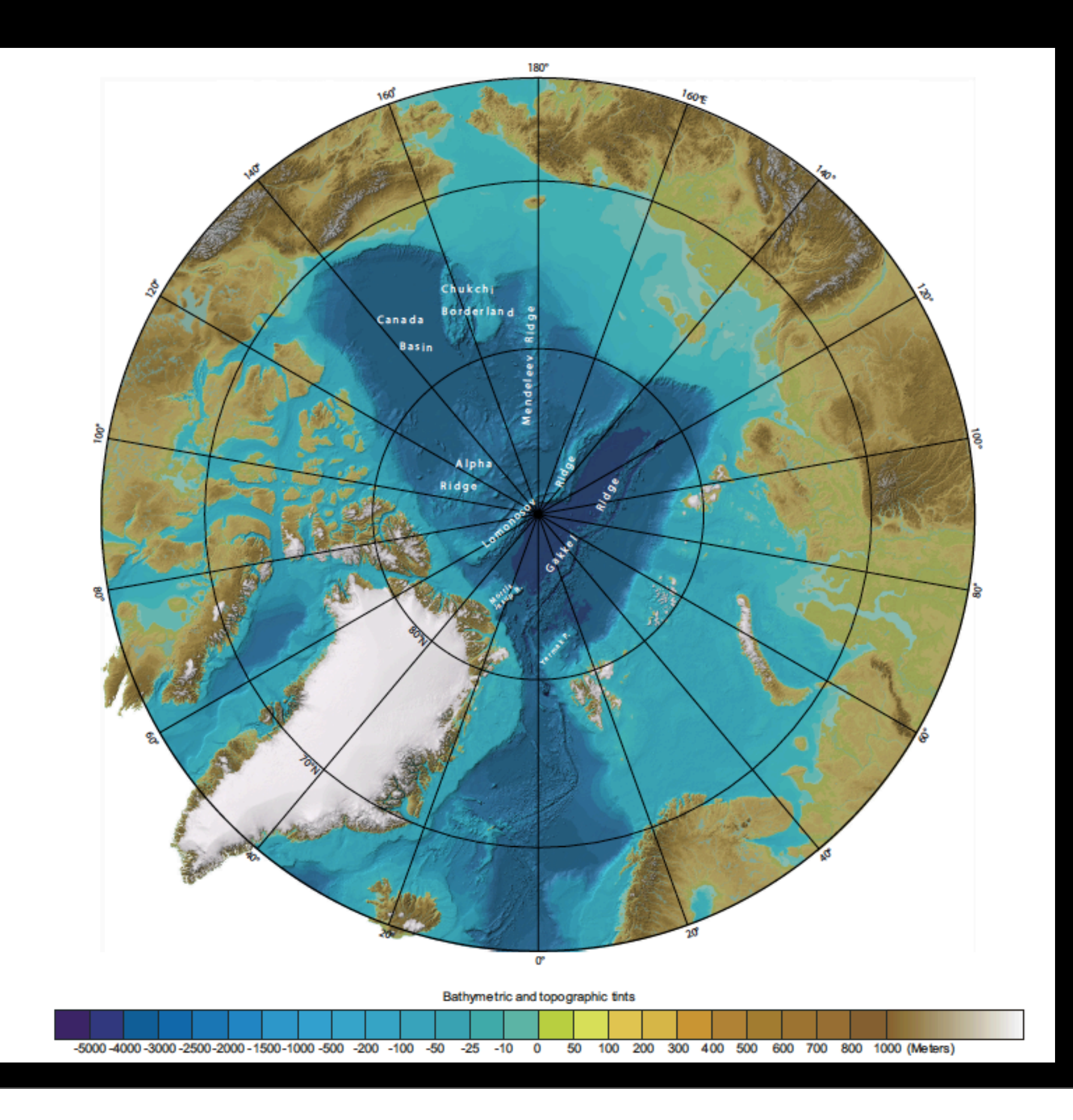

Sunday, November 28, 2010

Assignment -

Write a script to plot some data on a map.

Write a 2nd script to do an x, y plot of the same data. suggestion - use awk to scale or select column data for your plots

### Next time, data analysis and gridding, a lot of gridding with GMT